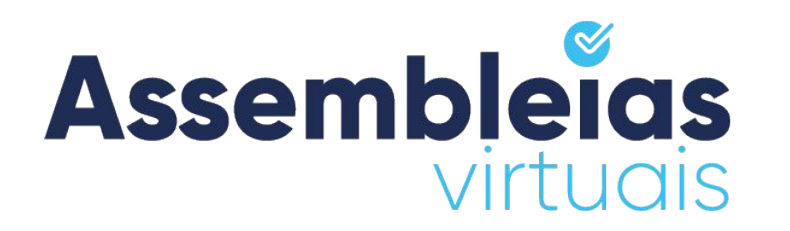

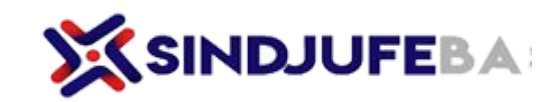

### **ASSEMBLEIA VIRTUAIS**

# **Manual do Votante**

Queremos que você votante tenha a melhor experiência de uso no

Sistema Assembleias Virtuais.

Este manual busca orientá-lo para alcançarmos este objetivo.

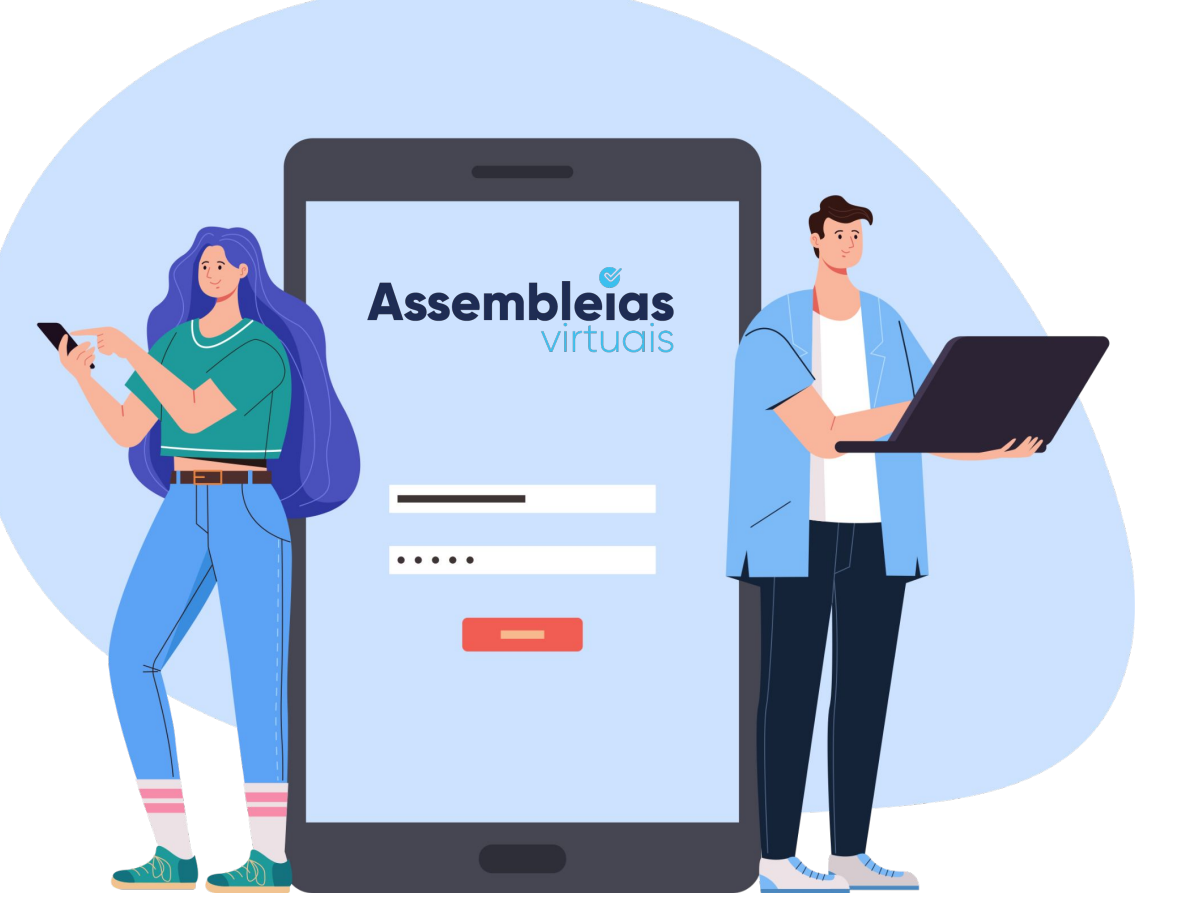

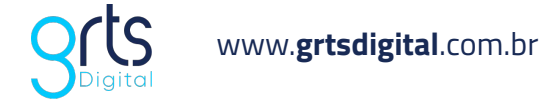

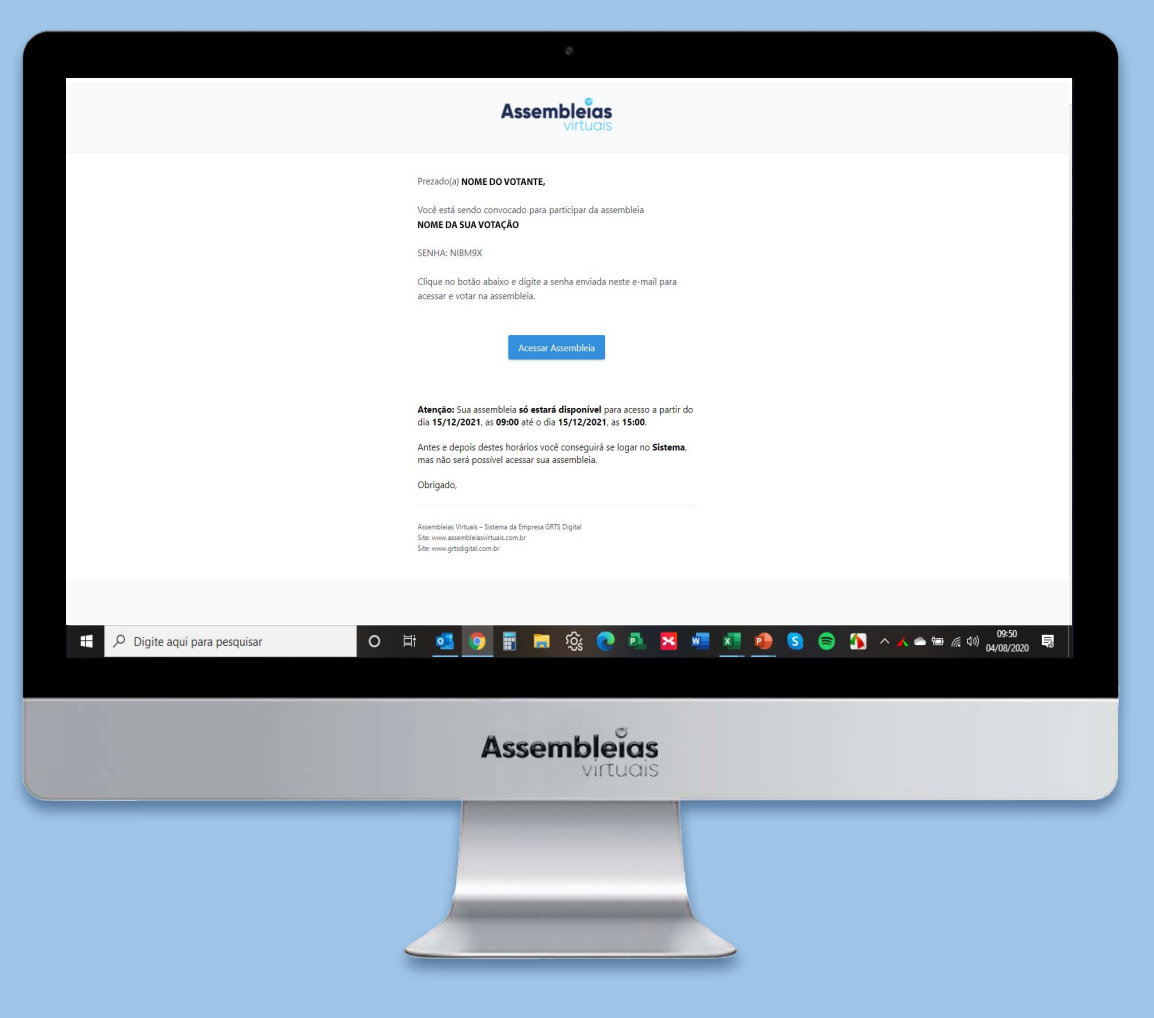

### **INSTRUÇÕES PARA O PÚBLICO VOTANTE SINDJUFE/BA (ACESSO VIA CONVOCAÇÃO)**

**1.** Acesse seu e-mail e procure a convocação enviada pela plataforma Assembleias Virtuais.

**2.** Clique no botão **"Acessar Assembleia"**. Se abrirá uma página da plataforma no seu navegador;

**3.** Digite no campo disponível, **a senha informada** no corpo do e-mail de convocação;

**4.** Aceite os **termos de uso** e clique em verificar para entrar no evento de votação.

**3.** Data e hora de início e fim da votação: Dia 10/10 das 08:00h às 17:00h.

**Importante:** Se fornecido o número de celular no pré-cadastro, o votante também receberá uma convocação para acesso via SMS.

## **QUAIS OS PASSOS PARA VOTAÇÃO?**

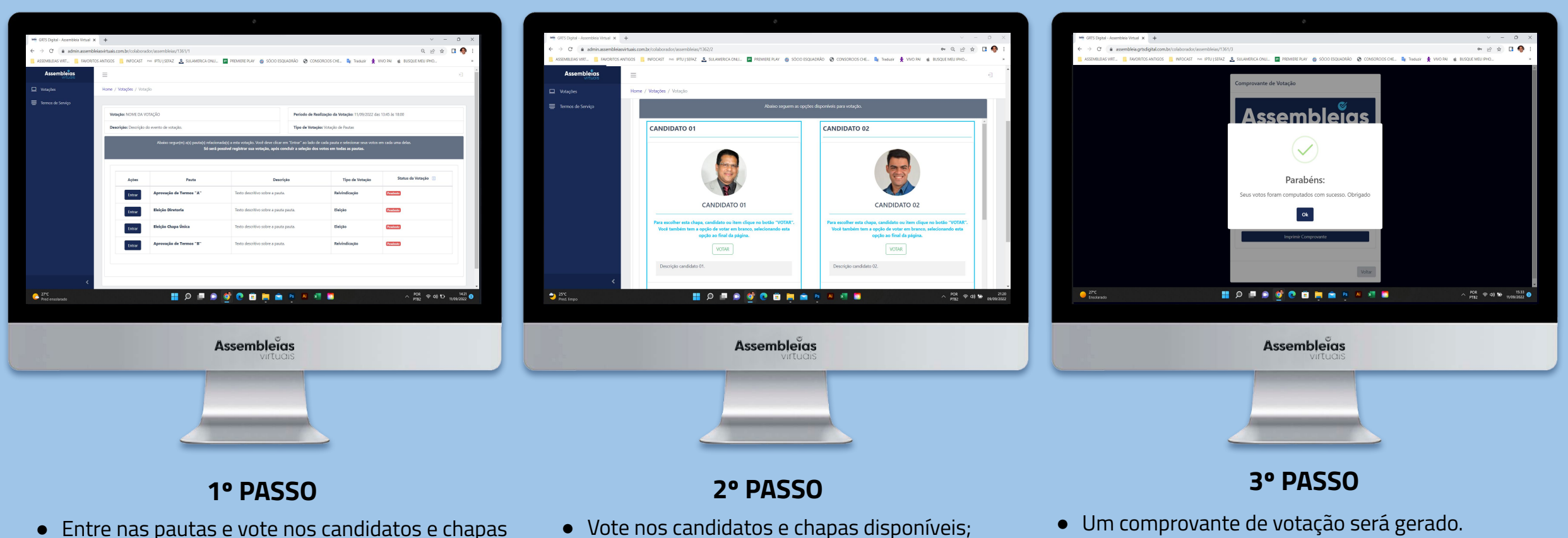

● Confirme seu voto.

disponíveis;

● Se cadastrado, ao fim da votação receberá a confirmação do seu voto por e-mail e/ou SMS.

## **QUAIS OS PASSOS PARA ACESSO E VOTAÇÃO VIA EQUIPAMENTO MOBILE? (ACESSO VIA CONVOCAÇÃO)**

**Acesse** seu e-mail, procure a convocação enviada pela plataforma Assembleias Virtuais e clique em **"Acessar Assembleia"**;

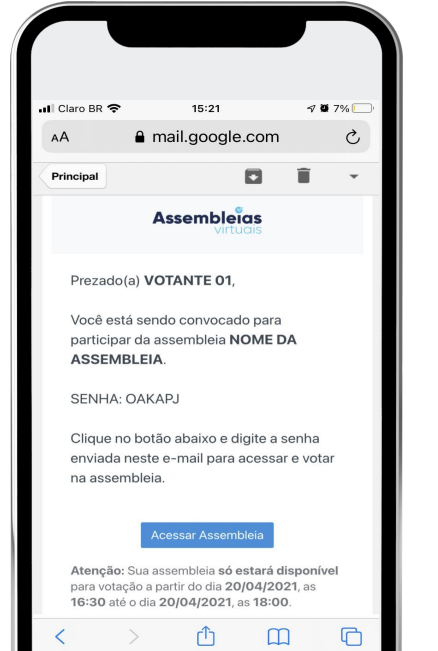

Insira a senha informada no e-mail de convocação, concorde com os **Termos de Uso** e clique em **"Validar";**

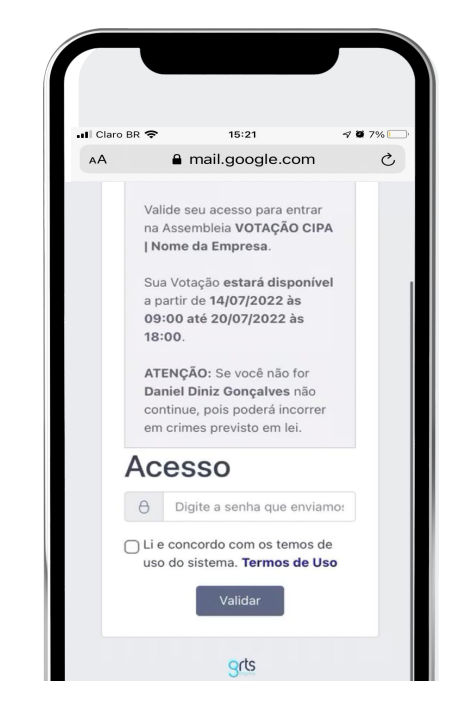

### **1º Passo 2º Passo 3º Passo 4º Passo**

Depois, entre nas pautas e vote nos **candidatos e chapas** disponíveis para votação;

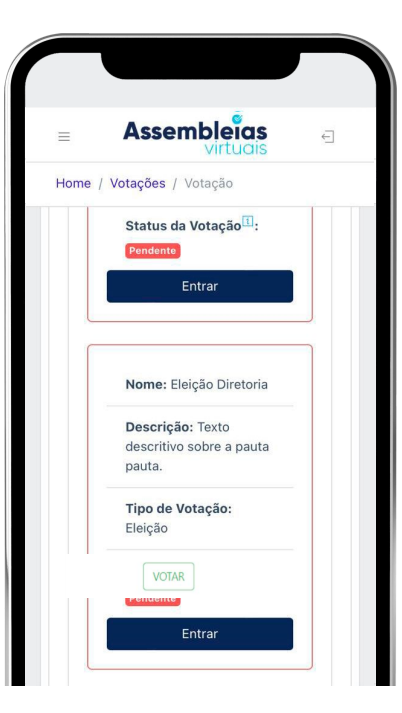

O **comprovante de votação** será gerado. Se cadastrado, receberá a confirmação do seu voto por e-mail e/ou SMS.

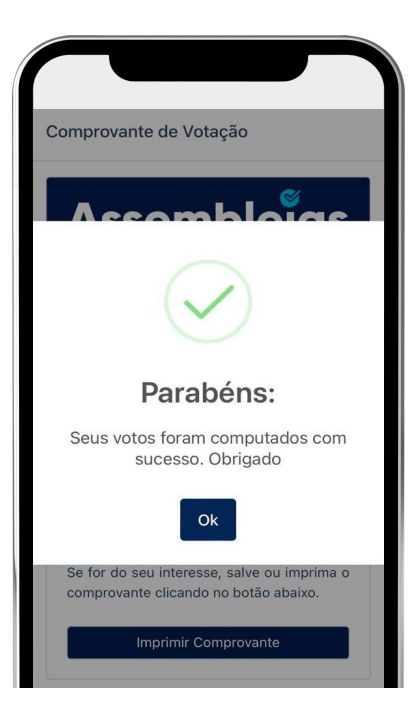

**IMPORTANTE:** No acesso via convocação (e-mail ou SMS), será preciso informar apenas a sua senha aleatória disponibilizada pelo sistema.

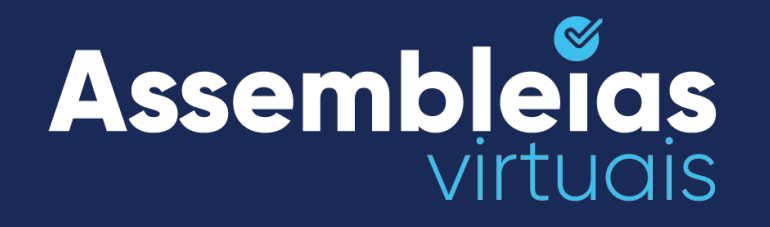

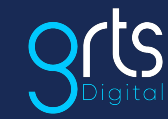

www.**grtsdigital**.com.br

# $\mathbf{m}$   $\mathbf{f}$

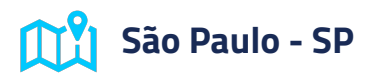

Rua Libero Badaró, 425, Conjunto 186, 18º Andar, Centro, CEP 01009-000.

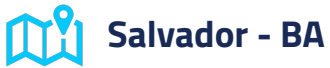

Av. Tancredo Neves, 2539 - Edf CEO - Torre Nova York - salas 714 a 716 - Caminho das Árvores, Salvador - CEP 41820-020.

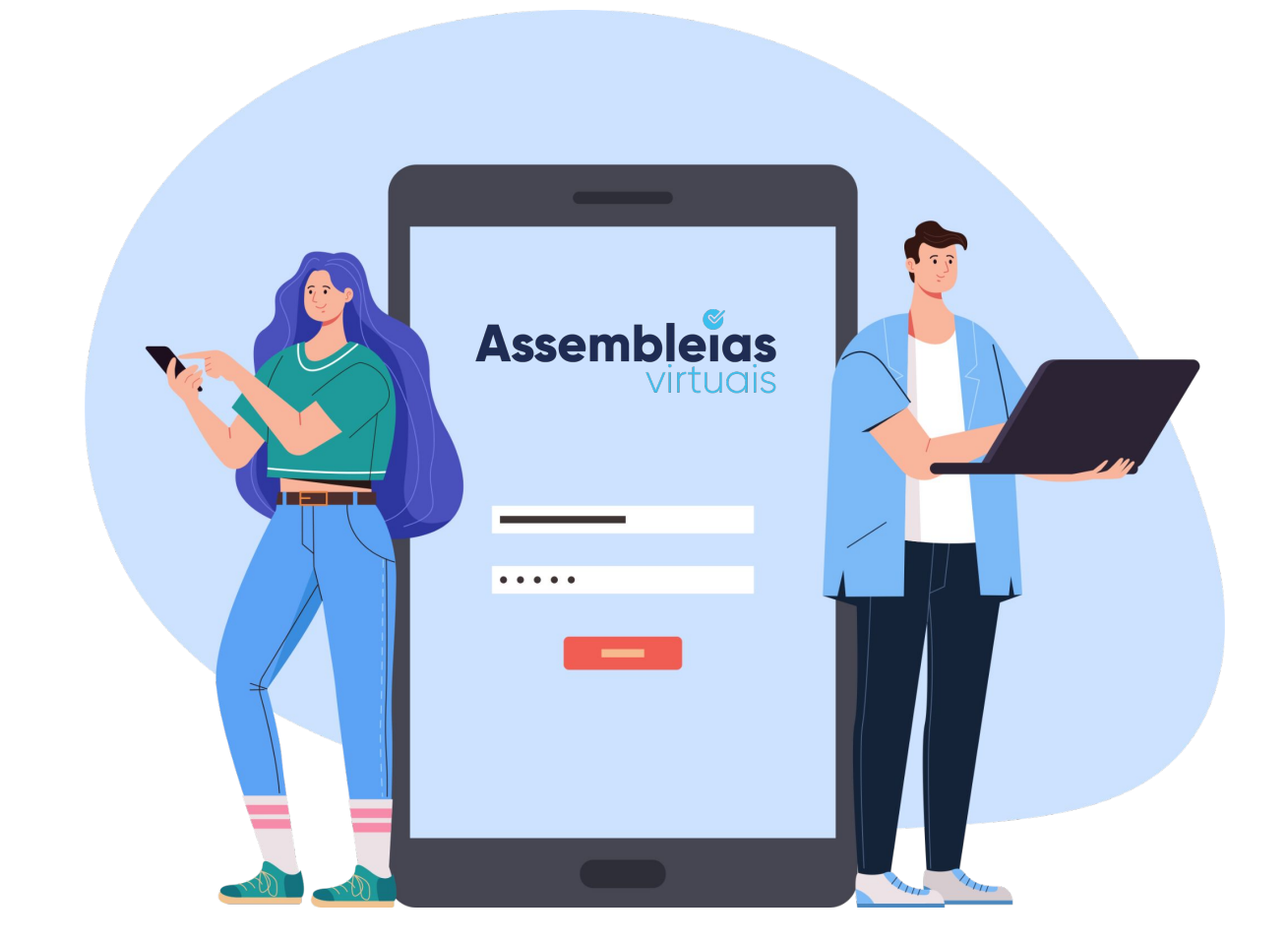